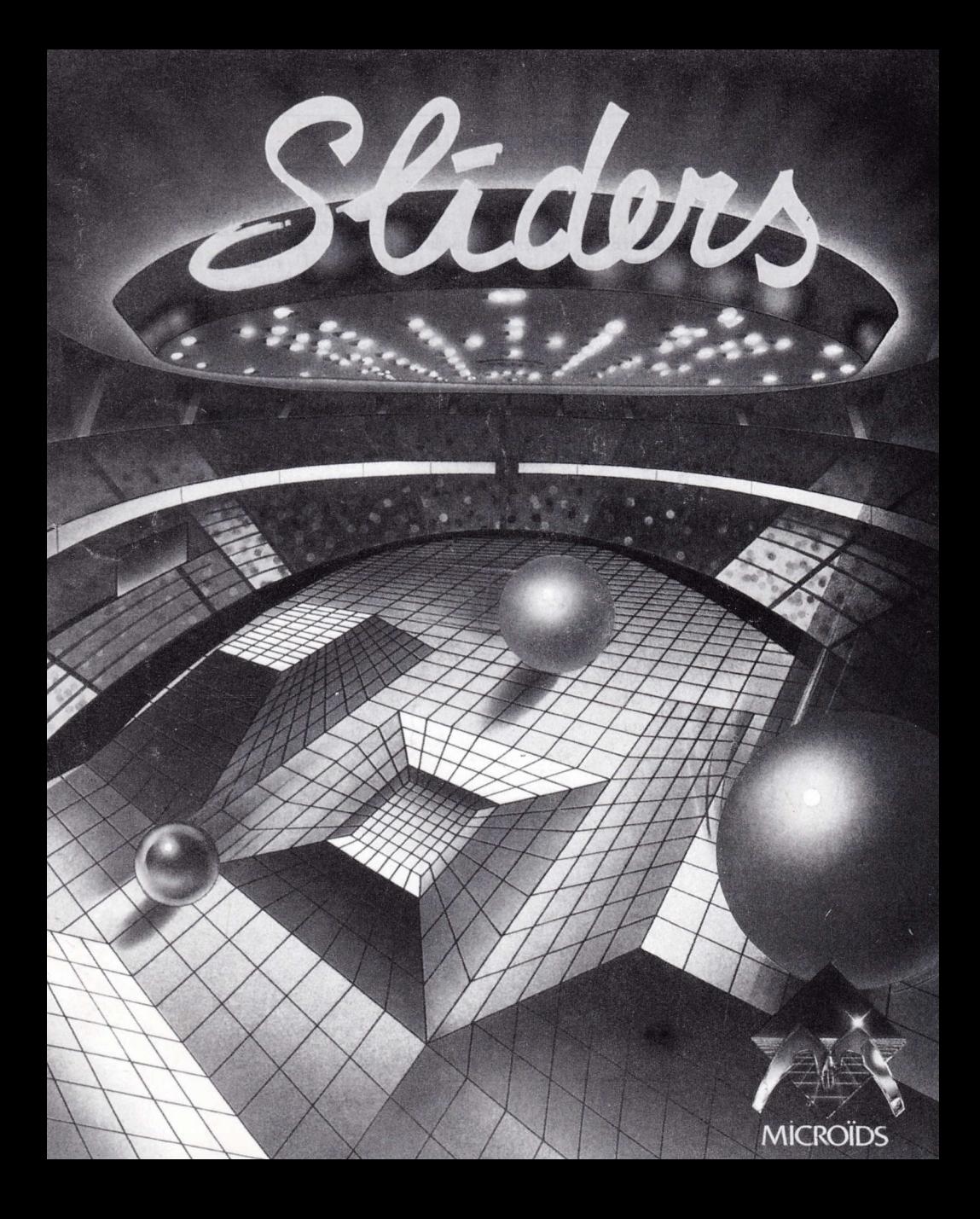

#### **WIANGO 30 SLIDERS** SERVUODEO

# INSTRUCTIONS DE CHARGÉMENT

# ATARI 520-1040 MEGA ST-STE ... Sellid al senaguaen de num el sidmod

#### AMIGA 500-1000-2000-

Eteignez votre ordinateur. Insérez la disquette programme dans le lecteur (A: pour Atari, DFO: pour Amiga) Allumez votre ordinateur. Le programme se lancera seul.

#### IBM PC et COMPATIBLES

Chargez le DOS. Insérez la disquette programme dans le lecteur A. Tapez A: puis ENTER. Tapez SLID puis ENTER.

#### AMSTRAD CPC 6128, 6128+

Allumez votre ordinateur. Insérez la disquette programme dans le lecteur. Tapez RUN"SLID puis ENTER.

## COMMODORE 64-128

Allumez votre ordinateur. Insérez la disquette programme<br>dans le lecteur. Tapez LOAD "SLID", 8,1 puis ENTER.

# DECOUVREZ LE SPORT DE DEMAIN

"Alpha/Chorus de l'an. B 298 : Finale Universelle des Sliders opposant : le chanpion en titre, pilote du Slider bleu, au challenger, Slider rouge ...

Le Slider Bleu vient d'attirer la bille, il prend le tremplin gravitationnel, son adversaire le charge... va-t'il le projeter contre le mur et récupérer la bille ?...

Non ! Il rebondit juste au dessus du Slider rouge ... Il est maintenant devant les buts, il tire et ... "

Suspense, intensité, vitesse, violence ; SLIDERS, un jeu de sport futuriste, ultra-rapide, aux nultiples rebondissenents.

Choisissez votre adversaire : humain ou ordinateur et affrontez-le sur un ou deux écrans.

- 1 ou 2 joueurs simultanés
- and 2 écrans art and a first and a first and 2 or 2 female and 2 or 2 female and 2 female and 2 female and 2 m
- 12 terrains différents
- Mode entraînement ou compétition
- Un scrolling ultra rapide. We want the sense when the sense

# REGLES DU JEU

Le jeu peut se jouer à un ou deux joueurs, au clavier, au joystick ou à la souris.

Les deux adversaires contrôlent chacun un rolling slider, l'objectif étant d'envoyer le bille métallique sur le but adverse.

Chacun des sliders est équipé d'un champs magnétique qu'il peut utiliser pour attirer ou projeter la bille. Lorsqu'un des joueurs est en possession de la bille aimantée, il ne peut plus se<br>déplacer, il ne peut que tirer, à condition que l'autre joueur lui en laisse le temps !

## CORRESPONDANCE PHYSIQUE DES COMMANDES.

Commandes de déplacement :

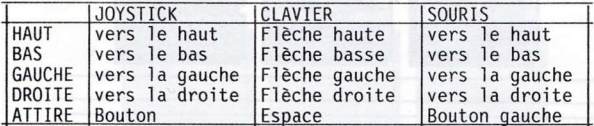

Commandes de tir :

Lorsqu'un joueur est en possession de la bille ces commandes orientent le tir.

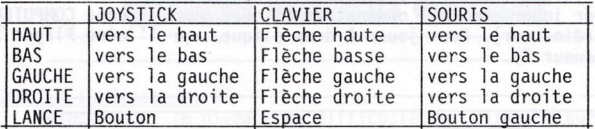

La durée de l'appui sur le bouton du fire, ou de la barre d'espace, détermine la puissance du tir.

## COMMANDES ANNEXES

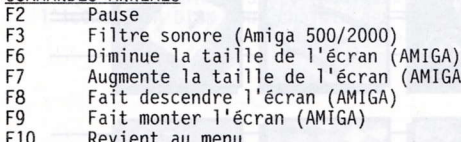

#### AUTRES INSTRUMENTS

La flèche au dessus du joueur indique en permanence la direction de la bille.

 $G(\hat{A})$ 

LES ECRANS DE SELECTION

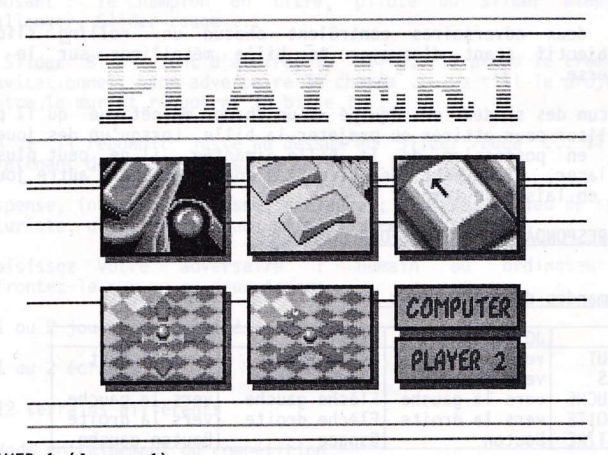

# PLAYER 1 (Joueur 1)

Sélectionnez Joystick, Souris ou Clavier en cliquant sur I'une des trois icônes du haut.

Sélectionnez le mode de déplacement (haut-bas ou diagonal)<br>en cliquant sur l'une des deux icônes du bas.<br>Pour jouer contre l'ordinateur cliquez sur l'icône COMPUTER<br>(ordinateur). Pour jouer à deux cliquez sur l'icône Pl (Joueur 2).

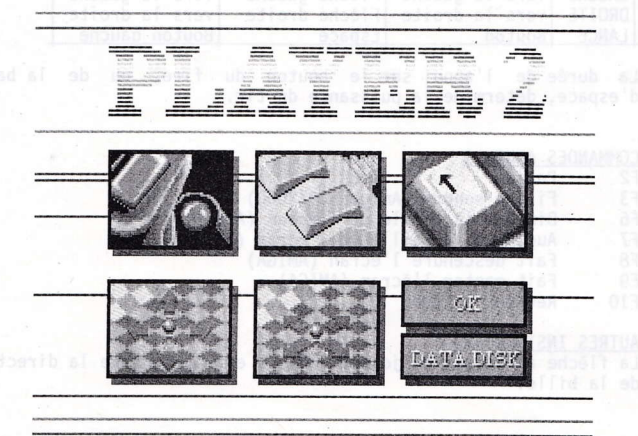

PLAYER 2 (Joueur 2)

Sélectionnez Joystick, Souris ou Clavier en cliquant sur l'une des trois icônes du haut. Si Ie joueur 1 a choisi de jouer au clavier, 1e joueur 2 ne peut pas sélectionner cette option.

Sélectionnez le mode de déplacement (haut-bas ou diagonal) en cliquant sur l'une des deux icônes du bas.

Vous avez maintenant le choix de jouer (GAME), de recommencer les sélections (RESTART), ou de paramètrer le<br>jeu (OPTIONS).

RESTART : Recomnence les sélections. OPTIONS : Paramètrage de la partie. GAME : Début du jeu.

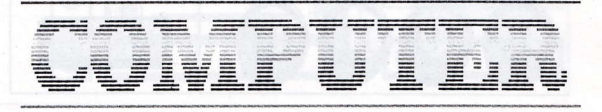

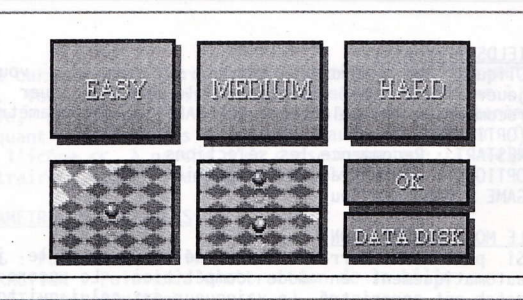

## COMPUTER (Ordinateur)

Sêlectionnez le niveau de difficulté en cliquant sur I'une des trois icônes du haut. EASY = Facile, MEDIUM = Moyen, HARD = Difficile.

Sélectionnez un ou deux écrans en cliquant sur I'une des deux icônes du bas.

. Cliquez sur 0K pour continuer. Si vous possédez une disquette "DATA DISK" (Nouveaux terrains) cl iquez sur l'icône DATA DISK pour choisir des terrains supplémentaires.

SCROCL MODE your permait de choisir le mode de serviling

bas la bille vera coménèe avagentse de l'écrem avec un fempe

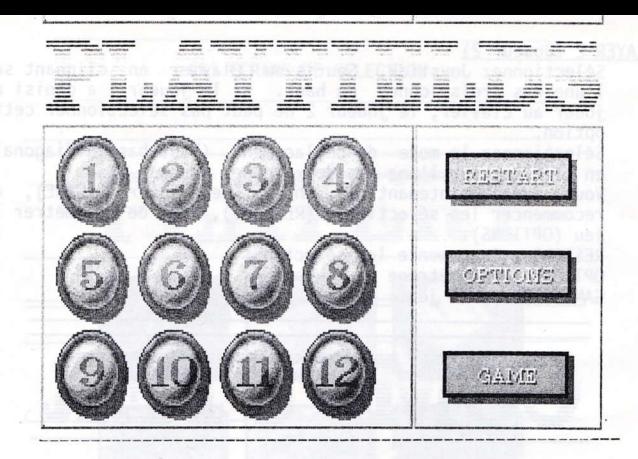

#### PLAYFIELDS (Terrain)

Cliquez les numéros de terrain sur lesquels vous désirez jouer. Vous avez maintenant le choix de jouer (GAl.tE) de recommencer les sélections (RESTART) ou de paramètrer le jeu (OPTIONS).

RESTART : Recomnence les sêlections. OPTIONS : Paramètrage de la partie. GAME : Début du jeu.

LE MODE COMPETITION<br>Si plusieurs terrains sont sélectionnés, le jeu passe automatiquement en mode compétition. Le score de chaque match est enregistré. Le vainqueur est celui qui totalise 1e plus de points sur I'ensenble des terrains sélectionnés.

m die animal, and the asnest week

zab anu<sup>x</sup>i mus thaughis as showed useb us Enur xandoitesia?

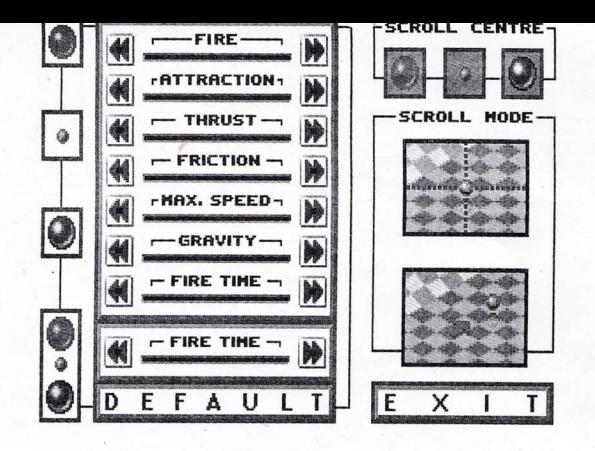

#### OPTIONS

Huit curseurs vous permettent de modifier les paranètres de jeu. Vous pouvez modifier 1es paramètres du joueur 1, de Ia bi11e, du joueur 2 ou des trois boules simultanément en cliquant sur Irune des 4 icônes à gauche de l'écran. Cliquez sur I'icône << à gauche d'un curseur dim'inue )a valeur, au contraire I'icône >> augmente la valeur.

#### PARAMETRES MODIFIABLES

FIRE : Puissance du tir ATTRACTI0N : Puissance d'attraction de la bi'lle THRUST: Accélération. FRICTI0N : Frottement. MAX. SPEED : Vitesse maximum. GRAVITY : Gravité. FIRE TIME : Durée d'une pression pour un tir fort. TIME : Durée de la partie. La case DEFAULT réinitialise Ies paramètres à leur valeur par défaut.

SCROLL CENTRE vous pennet de chojsir la bille qui sera suivie par l'écran (Joueur 1, Bille ou Joueur 2). Si vous jouez sur deux écrans la prenière bille allumée sera suivie par I'écran du haut, Ia deuxième bille par l'écran du bas.

SCROLL MODE vous permet de choisir le mode de scrolling. Si vous choisissez l'icône du haut la bille se trouvera toujours au nilieu de l'écran. Si vous choisissez I'icône du bas Ia bille sera ramenée au centre de l'écran avec un tenps de retard (effet canéra).

Cliquez sur EXIT pour continuer

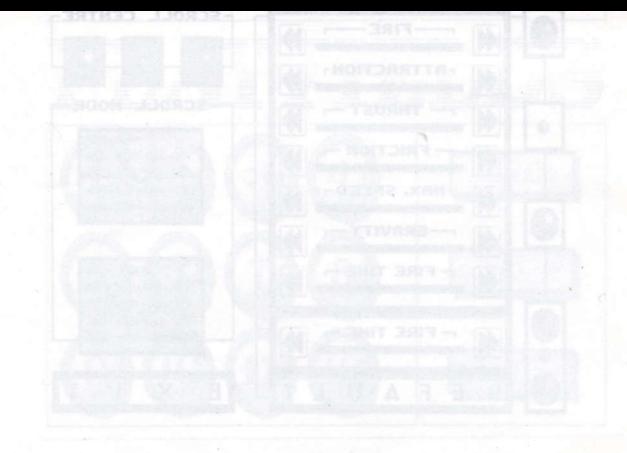

# Sliders **ENTREZ DANS LA COMPETITION ET DECOUVREZ LE SPORT DE DEMAIN**

- · 1 ou 2 joueurs simultanés.
- 1 ou 2 écrans.
- 12 terrains différents.
- · Mode "entraînement" ou "compétition".
- . Un jeu au scrolling ultra rapide.

"Alpha/Chorus de l'an B 298: Finale universelle des SLIDERS opposant : le champion en titre, pilote du SLIDER bleu, au challenger, **SLIDER** rouge...

Le SLIDER bleu vient d'attirer la bille, il prend le tremplin gravitationnel, son adversaire le charge... va-t-il le projeter contre le mur et récupérer la bille?

Non! Il rebondit juste au dessus du SLIDER rouge... Il est maintenant devant les buts, il tire  $et.$ "

Suspense, intensité, vitesse, violence ; SLIDERS, un jeu de sport futuriste ultra rapide, aux multiples rebondissements.

Choisissez votre adversaire : humain ou ordinateur et affrontez-le sur un ou deux écrans.

Copyright MICROÏDS 1990

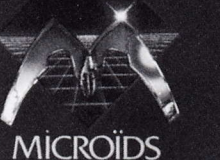

CHOISISSEZ,

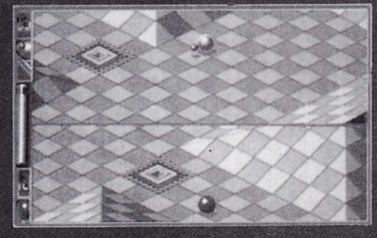

le mode 2 loueurs.

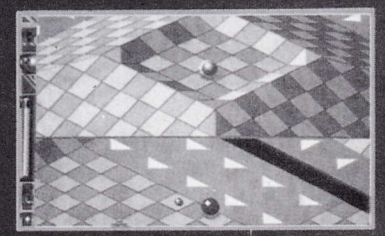

chacun dispose de son propre écran.

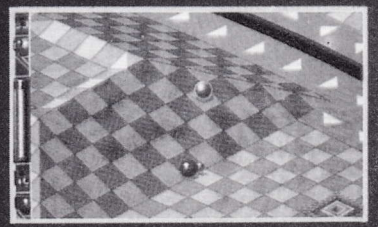

ou d'un écran géant, quand vous affrontez l'ordinateur